22 GPRS-T2 SATEL

# **6. DANE TECHNICZNE**

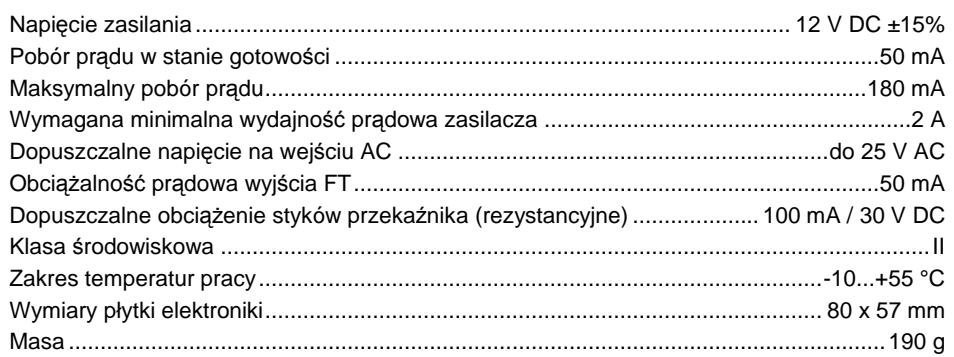

Parametry GPRS oraz numery centrum SMS dla operatorów sieci GSM w Polsce (stan na czerwiec 2009):

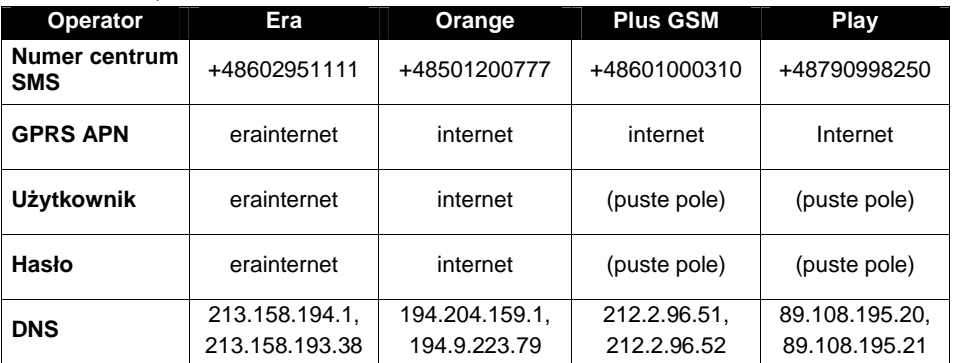

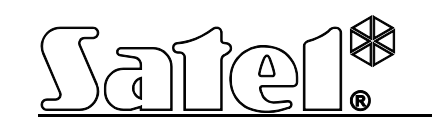

# **Moduá monitoringu GPRS/SMS**

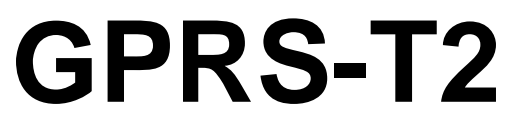

Wersja oprogramowania 2.00 gprs-t2\_pl 10/10

 $C \in$ 

SATEL sp. z o.o. ul. Schuberta 79 80-172 Gdańsk POLSKA tel. 58 320 94 00 serwis 58 320 94 30 dz. techn. 58 320 94 20; 604 166 075 [info@satel.pl](mailto:info@satel.pl) [www.satel.pl](http://www.satel.pl/)

# **OSTRZEĩENIA**

Moduł powinien być instalowany przez wykwalifikowany personel.

Przed przystąpieniem do montażu należy zapoznać się z instrukcją.

Nie wolno ingerować w konstrukcję, bądź przeprowadzać samodzielnych napraw. Dotyczy to w szczególności dokonywania wymiany podzespołów i elementów.

**Ze wzglĊdu na specyfikĊ przesyáania danych przy wykorzystaniu technologii GPRS i potencjalne koszty z tym związane zaleca się montowanie w module karty SIM z planem taryfowym zakáadającym miesiĊczny transfer danych co najmniej 10 MB.**

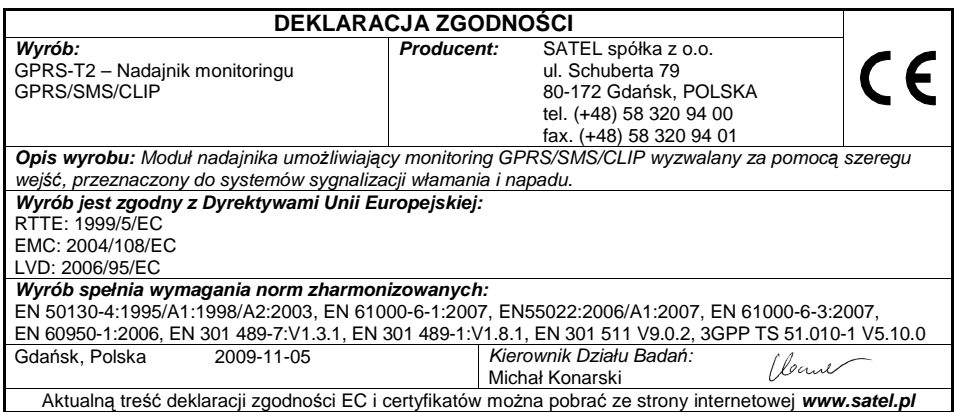

Firma SATEL stawia sobie za cel nieustanne podnoszenie jakości swoich produktów, co może skutkować zmianami w ich specyfikacji technicznej i oprogramowaniu. Aktualna informacja o wprowadzanych zmianach znajduje się na naszej stronie internetowej. Prosze nas odwiedzić: [http://www.satel.pl](http://www.satel.pl/)

6. W przypadku wejść analogowych, można dodatkowo włączyć opcje "Dodaj do komunikatu wartość napiecia na wejściu" (zakładka "Wejścia").

#### **5. PRZYWRÓCENIE USTAWIEē FABRYCZNYCH**

W celu przywrócenia ustawień fabrycznych modułu należy wybrać na pasku menu polecenie "Komunikacja", a nastepnie w menu, które sie otworzy wybrać funkcje "Ustawienia producenta". Wyświetli się komunikat, w którym należy potwierdzić cheć przywrócenia ustawień fabrycznych modułu.

| Plik. | Komunikacia<br>Pomoc               |            |                                                                                          |                    |              |             |  |  |
|-------|------------------------------------|------------|------------------------------------------------------------------------------------------|--------------------|--------------|-------------|--|--|
|       | ■ RS-232<br>TCP/IP<br>Konfiguracja |            |                                                                                          |                    |              | $\oplus$ Pr |  |  |
| Mor   | Odczyt                             | $Ctrl + O$ | $10 - 06 - 15$                                                                           |                    |              |             |  |  |
| Tele  | Zapis                              | Ctrl+U     | Z3                                                                                       | 24                 | Z5           |             |  |  |
|       | Start transmisji testowej Ctrl+T   |            | e testowe, Sterowanie   Wejścia                                                          |                    |              |             |  |  |
| Ider  | Ustawienia producenta              |            | <b>▽</b> Programowanie zdalne<br>Nr inicjujący tylko z listy nr powiadamiania.           |                    |              |             |  |  |
|       | <b>Telefon GSM</b><br>PIN: 0780    |            | Stacja monitorujaca 1<br>C Wyłączona C SMS<br>$C$ GPRS<br>G GPRS, SMS adv problem z GPRS |                    |              |             |  |  |
|       | Numer centrum SMS: +48602951111    |            |                                                                                          | Nr telefonu (SMS): | +48500500500 |             |  |  |

Rys. 13. Funkcia "Ustawienia producenta" w menu "Komunikacia".

W ustawieniach fabrycznych wiekszość parametrów jest niezdefiniowana, a opcje nie są włączone. Zdefiniowane są jedynie następujące parametry:

**Zakáadka "Telefon GSM, Stacje monitorujące"**

Stacja monitorująca 1 / 2:

Wyáączona – pole zaznaczone

Format SMS – Event =  $\bullet$ ,  $\uparrow$ ,  $\cdot$ ,  $\leftarrow$ ,  $\rightarrow$  =

**Zakáadka "Transmisje testowe, Sterowanie"**

CLIP:

Reakcja na CLIP tylko, gdy nr jest na liście nr tel. powiadamia – opcja właczona Sterowanie:

Sterowanie SMS tylko z nr z listy nr tel. powiadamiania – opcja wáączona

**Zakáadka "WejĞcia"**

Wejścia:

Dla wejść  $1 - 5$ 

 $Tvp - 2$ : NO Czułość – 300 ms

Powrót – 4s.

#### **4.5 URUCHOMIENIE MONITORINGU SMS**

- 1. Wpisać numer telefoniczny centrum zarządzającego wiadomościami SMS (pole ..Numer centrum SMS" w zakładce "Telefon GSM, Stacje monitorujące").
- 2. Skonfigurować parametry stacji monitorującej / stacji monitorujących (zakładka "Telefon GSM, Stacje monitorujące"):
	- zaznaczyć pole "SMS";
	- wpisaü numer telefonu GSM, za poĞrednictwem którego stacja monitorująca odbiera wiadomości SMS (pole "Nr telefonu (SMS)").
- 3. Zdefiniować format wiadomości SMS, w jakim przesyłane będą kody zdarzeń do stacji monitorującej (zakładka "Telefon GSM, Stacje monitorujące").
- 4. Określić sposób pracy wejść, których stan ma być monitorowany (zakładka "Wejścia"):
	- zdefiniowaü typ wejĞcia (cyfrowe typu NO lub NC albo analogowe);
	- zdefiniowaü dla wejĞü parametry "CzuáRĞü" i "Powrót" (dla wejĞcia AC tylko parametr "Czułość");
	- dla wejść analogowych określić dodatkowo parametry "Próg L", "Próg H" i "Tolerancja".
- 5. Określić, stan których wejść i w jaki sposób ma bvć monitorowany (tabela ".Monitorowanie" w zakładce "Wejścia"):
	- wskazaü do której stacji monitorującej ma byü wysáany kod zdarzenia;
	- zaprogramowaü kod zdarzenia, który zostanie wysáany;
	- wpisać numer strefy, który zostanie wysłany w zdarzeniu;
	- $-$  wpisać numer wejścia / modułu / użytkownika, który zostanie wysłany w zdarzeniu.

#### **4.6 URUCHOMIENIE POWIADAMIANIA CLIP / SMS**

Powiadamianie SMS lub CLIP jest realizowane niezależnie od monitoringu.

- 1. Wpisać numer telefoniczny centrum zarządzającego wiadomościami SMS (pole "Numer centrum SMS" w zakładce "Telefon GSM, Stacje monitorujące").
- 2. Wpisać numery telefonów, na które moduł realizować ma powiadamianie za pomoca wiadomości SMS lub wykorzystując usługę CLIP (tabela "Numery telefonów powiadamiania i transmisji testowych" w zakładce "Telefon GSM, Stacje monitorujące").
- 3. Określić sposób pracy wejść, w przypadku których zmiana stanu będzie skutkować powiadomieniem (zakładka "Wejścia"):
	- zdefiniowaü typ wejĞcia (cyfrowe typu NO lub NC albo analogowe);
	- zdefiniowaü dla wejĞü parametry "CzuáRĞü" i "Powrót" (dla wejĞcia AC tylko parametr .Czułość"):
	- dla wejść analogowych określić dodatkowo parametry "Próg L", "Próg H" i "Tolerancja".
- 4. Zdefiniować na jakie numery telefonu realizowane będzie powiadomienie przy pomocy usługi CLIP w przypadku zmiany stanu wejścia – pola "T1", "T2", "T3" i "T4" (tabela "Powiadamianie CLIP / SMS" w zakładce "Wejścia").
- 5. Zdefiniować na jakie numery telefonu i przy pomocy jakich wiadomości SMS moduł ma informować w przypadku zmiany stanu wejścia (tabela "Powiadamianie CLIP / SMS" w zakładce "Wejścia"):
	- wybraü, na które numery telefonów wysáana ma byü wiadomoĞü SMS informująca o zmianie stanu wejścia (pola "T1", "T2", "T3" i "T4");
	- wpisaü treĞü wiadomoĞci SMS, która zostanie wysáana po naruszeniu lub przekroczeniu zdefiniowanego poziomu napięcia (pole "Naruszenie/przekroczenie");
	- wpisaü treĞü wiadomoĞci SMS, która zostanie wysáana po powrocie wejĞcia do stanu normalnego (pole "Powrót").

Moduá GPRS-T2 to urządzenie dedykowane do stosowania w systemach sygnalizacji włamania i alarmu dla celów monitoringu oraz powiadamiania za pośrednictwem sieci GSM. Głównym zadaniem modułu jest monitorowanie stanu wejść. Zmiana stanu wejścia skutkuje wysłaniem kodów zdarzeń do stacji monitorujących lub powiadomieniem przy pomocy wiadomości SMS albo usługi CLIP wybranych numerów telefonów. Pozwala to nadzorować prace różnych urządzeń, w tym central alarmowych nieposiadających komunikatora telefonicznego. Wejścia modułu można zaprogramować jako cyfrowe lub analogowe. Dzieki wejściom analogowym moduł może realizować funkcje wykorzystywane w automatyce.

Kody zdarzeń przesyłane są w formie transmisji GPRS lub wiadomości SMS. Przy pomocy technologii GPRS możliwe jest wysyłanie kodów do stacji monitorującej STAM-2 lub konwertera SMET-256. W formie wiadomości SMS można przesyłać kody do dowolnej stacji monitorującej obsługującej monitoring SMS.

Moduł wykorzystuje do realizacji niektórych funkcji możliwości oferowane przez usługę CLIP, pozwalającą na identyfikacje dzwoniącego i wyświetlenie jego numeru telefonu. Dzieki temu możliwe jest wyzwalanie oraz wysyłanie transmisji testowych bez ponoszenia jakichkolwiek kosztów.

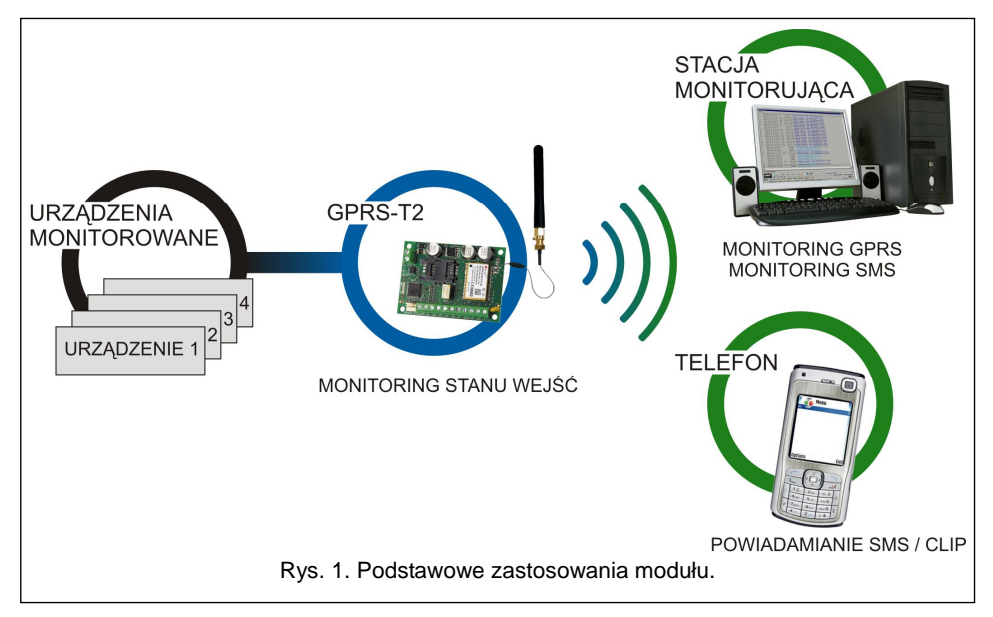

# **1. Wà\$ĝCIWOĝCI MODUàU**

- 5 wejść programowanych jako:
	- cyfrowe typu NO,
	- cyfrowe typu NC,
	- analogowe.
- · Dodatkowe wejście do kontroli obecności napięcia zmiennego.
- Monitorowanie stanu wejść realizowane w formie kodów zdarzeń wysyłanych do dwóch stacji monitorujących przy pomocy:
	- transmisji GPRS;

#### 2 GPRS-T2 SATEL

Powiadamianie CLIP/SMS Monitorowanie

SATEL GPRS-T2 19

- wiadomoĞci SMS.
- Możliwość automatycznego zastąpienia transmisji GPRS wiadomością SMS w przypadku problemów z transmisją GPRS.
- Kodowana transmisja zdarzeń przesyłanych w technologii GPRS.
- Powiadamianie o zmianie stanu wejść przy pomocy:
	- wiadomoĞci SMS;
	- usáugi CLIP.
- Okresowe transmisje testowe w celu kontroli poprawnego działania modułu:
	- na wybrane numery telefonów (wiadomość SMS lub wykorzystanie usługi CLIP);
	- do stacji monitorujących.
- Możliwość wyzwalania dodatkowych transmisii testowych:
	- po zidentyfikowaniu numeru telefonu dzwoniącego (usáuga CLIP);
	- po odebraniu polecenia z programu GPRS-SOFT.
- Możliwość sprawdzania stanu dostepnych środków oraz ważności konta karty SIM zainstalowanej w module.
- Wskaźnik poziomu sygnału GSM odbieranego przez przemysłowy telefon komórkowy oraz wskaźnik problemów związanych z logowaniem do sieci GSM.
- Wyjście przekaźnikowe typu NO sterowane:
	- lokalnie przy pomocy wejĞü;
	- zdalnie przy pomocy wiadomoĞci SMS.
- Wyjście typu OC sygnalizujące problem z zalogowaniem się do sieci GSM.
- Konfiguracja modułu:
	- lokalnie za poĞrednictwem portu RS-232 (TTL);
	- zdalnie za poĞrednictwem sieci GSM (technologia GPRS).
- Automatyczny restart modułu.
- $\bullet$  Zasilanie napieciem stałym 12 V ( $\pm$ 15%).

# **2. OPIS PàYTKI ELEKTRONIKI**

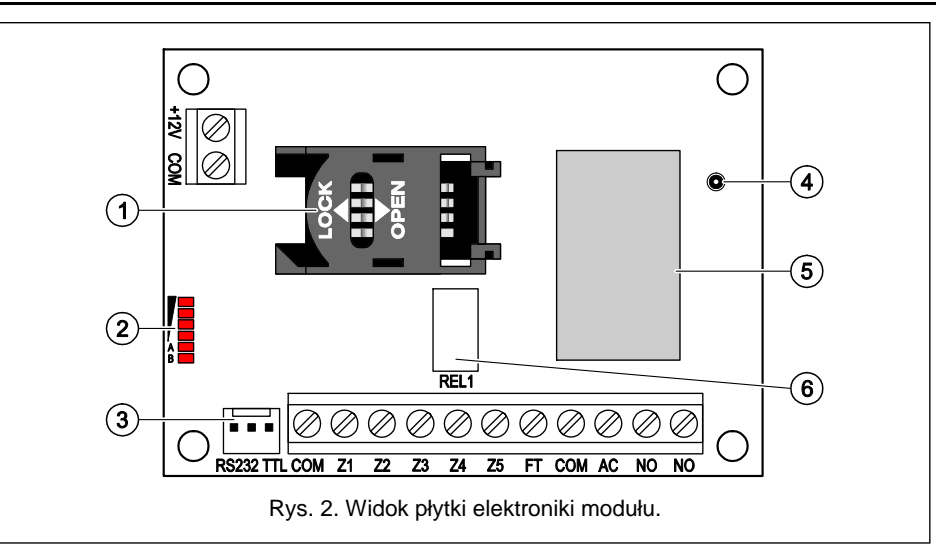

|                  |             |                |   | Naruszenie/przekroczenie |      |     | Powrót                    |            |      |        |                                |
|------------------|-------------|----------------|---|--------------------------|------|-----|---------------------------|------------|------|--------|--------------------------------|
| We.              |             | S <sub>1</sub> |   | ls2lkod                  | Str. |     | Nr we. ZDARZENIE          | <b>KOD</b> | Str. | Nr we. | <b>ZDARZENIE</b>               |
| Z1               |             | $\times$       |   | $1-110$                  | 01   | 005 | Alarm pożarowy            | $3-110$    | 01   | 005    | Koniec alarmu pożarowegi       |
|                  |             |                |   |                          |      |     |                           |            |      |        |                                |
| Z2               |             |                | X | 1-120                    | 02   | 003 | Alarm napadowy            | 3-120      | 02   | 003    | Koniec alarmu napadowego       |
|                  |             |                |   |                          |      |     |                           |            |      |        |                                |
| Z3               |             | $\times$       |   | 1-159                    | 02   | 002 | Niska temperatura         | 3-159      | 02   | 002    | Koniec niskiej temperatury     |
|                  |             | ×              |   | 1-158                    | 02   | 002 | Wysoka temperatura        | 3-158      | 02   | 002    | Koniec wysokiej temperatury    |
| Z <sub>4</sub>   |             |                | X | $1-400$                  | 01   | 002 | Wyłączenie czuwania       | $3-400$    | 01   | 002    | Załaczenie czuwania            |
|                  |             |                |   |                          |      |     |                           |            |      |        |                                |
| Z5               |             | X              |   | 1-130                    | 01   | 003 | Włamanie                  | 3-130      | 01   | 003    | Koniec włamania                |
|                  |             |                |   |                          |      |     |                           |            |      |        |                                |
| AC.              |             |                | × | 1-301                    | 02   | 001 | Brak zasilania sieciowego | 3-301      | 02   | 001    | Koniec braku zasilania sieciow |
|                  | Brak akum.  |                |   |                          |      |     |                           |            |      |        |                                |
|                  | Nied. akum. |                |   |                          |      |     |                           |            |      |        |                                |
| $\triangleright$ | 81B2        |                |   |                          |      |     |                           |            |      |        |                                |

Rys. 12. Tabela "Monitorowanie" w zakładce "Wejścia".

#### **4.4 URUCHOMIENIE MONITORINGU GPRS**

- 1. Wprowadzić parametry komunikacji GPRS (zakładka "Telefon GSM, Stacje monitorujące"):
	- nazwę punktu dostępu (APN) dla połączenia Internet GPRS;
	- nazwę użytkownika dla połączenia Internet GPRS;
	- hasáo dla poáączenia Internet GPRS;
	- adres IP serwera DNS, którego ma uĪywaü moduá (adresu serwera DNS nie trzeba programować, jeżeli dla stacji monitorującej zostanie wpisany adres IP);
	- hasáo inicjujące poáączenie z komputerem.
- 2. Skonfigurować parametry stacji monitorującej / stacji monitorujących (zakładka "Telefon GSM, Stacje monitorujące"):
	- zaznaczyć pole "GPRS";
	- wpisaü adres stacji monitorującej (pole "Adres stacji (GPRS)");
	- wpisać numer portu TCP, na którym będzie odbywała się komunikacja ze stacją monitorującą;
	- wpisać klucz kodowania danych przesyłanych do stacji monitorującej (pole "Klucz stacii"):
	- wpisać klucz GPRS.
- 3. Określić sposób pracy wejść, których stan ma być monitorowany (zakładka "Wejścia"):
	- zdefiniować typ wejścia (cyfrowe typu NO lub NC albo analogowe);
	- zdefiniowaü dla wejĞü parametry "CzuáRĞü" i "Powrót" (dla wejĞcia AC tylko parametr "Czułość");
	- dla wejść analogowych określić dodatkowo parametry "Próg L", "Próg H" i "Tolerancja".
- 4. Określić, stan których wejść i w jaki sposób ma być monitorowany (tabela "Monitorowanie" w zakładce "Wejścia"):
	- wskazaü do której stacji monitorującej ma byü wysáany kod zdarzenia;
	- zaprogramowaü kod zdarzenia, który zostanie wysáany;
	- wpisaü numer strefy, który zostanie wysáany w zdarzeniu;
	- wpisać numer wejścia / modułu / użytkownika, który zostanie wysłany w zdarzeniu.

#### **Zakáadka "Powiadamianie CLIP / SMS"**

Powiadomienie może być realizowane przy pomocy wiadomości SMS lub przy wykorzystaniu usługi CLIP.

- **CLIP T1 T4** należy zaznaczyć pola tych telefonów (patrz: numery zaprogramowane w zakładce "Telefon GSM, Stacje monitorujące" na liście "Numery telefonów powiadamiania i transmisji testowych"), które o zmianie stanu wejścia będą informowane przy pomocy usługi CLIP.
- **SMS T1 T4** należy zaznaczyć pola tych telefonów (patrz: numery zaprogramowane w zakładce "Telefon GSM, Stacje monitorujące" na liście "Numery telefonów powiadamiania i transmisji testowych"), na które wysłana ma być wiadomość SMS informująca o zmianie stanu wejścia.
- **Naruszenie/przekroczenie** treść wiadomości SMS, która zostanie wysłana po naruszeniu wejścia / przekroczeniu zaprogramowanej wartości napiecia na wejściu (wzrost powyżej zdefiniowanej wartości na progu H lub spadek poniżej zdefiniowanej wartości na progu L). Wiadomość może zawierać maksymalnie 24 znaki. Jeśli pole pozostanie puste, wiadomość nie zostanie wysłana.
- **Powrót** treść wiadomości SMS, która zostanie wysłana po powrocie wejścia do stanu normalnego. Wiadomość może zawierać maksymalnie 24 znaki. Jeśli pole pozostanie puste, wiadomość nie zostanie wysłana.
- **Dodaj do komunikatu wartość napięcia na wejściu jeżeli opcja jest zaznaczona,** wiadomość SMS o stanie wejścia analogowego zostanie uzupełniona o informację o aktualnej wartości napiecia na wejściu.
- *Uwaga:* Dla wejścia analogowego parametry dotyczące powiadamiania definiuje się *oddzielnie dla kaĪdego ze zdefiniowanych progów.*

#### **Zakáadka "Monitorowanie"**

W tabeli należy określić, w jakich sytuacjach ma być wysyłany kod zdarzenia do stacji monitorującej.

**S1** – pole należy zaznaczyć, jeżeli zdarzenie ma być wysłane do stacji monitorującej 1.

**S2** – pole należy zaznaczyć, jeżeli zdarzenie ma być wysłane do stacji monitorującej 2.

- **Naruszenie/przekroczenie kod / Powrót kod** kod zdarzenia, który zostanie wysáany do stacji monitorującej po zmianie stanu wejścia. Programuje się 4 cyfry, które mają postać: Q-XYZ, gdzie:
	- **Q** cyfra 1 lub 3 (1 nowe zdarzenie/wyáączenie czuwania, 3 koniec zdarzenia/ załaczenie czuwania),
	- **XYZ** 3-cyfrowy kod zdarzenia.

Można też skorzystać z pomocy edytora kodów. Okno edytora kodów otwiera się po kliknieciu wskaźnikiem myszki na przycisk oznaczony trzema kropkami dostepny w polu "Zdarzenie".

- **Naruszenie/przekroczenie Strefa / Powrót Strefa** numer strefy, który zostanie wysáany w zdarzeniu.
- **Naruszenie/przekroczenie Nr wejĞcia / Powrót Nr wejĞcia** numer wejĞcia / moduáu / użytkownika, który zostanie wysłany w zdarzeniu.
- **Naruszenie/przekroczenie Zdarzenie / Powrót Zdarzenie** pole, w którym wyświetlany jest opis zdarzenia, którego kod wpisany jest w polu "Kod". W polu "Zdarzenie" dostępny jest ponadto przycisk oznaczony trzema kropkami, który umożliwia otwarcie edytora kodów.
- *Uwaga:* Dla wejścia analogowego parametry dotyczące monitorowania definiuje się *oddzielnie dla kaĪdego ze zdefiniowanych progów.*

ObjaĞnienia do rysunku 2:

- 1 **gniazdo karty SIM.** Nie zaleca sie wkładania karty SIM do gniazda przed zaprogramowaniem w module kodu PIN karty. Montowana w module karta SIM musi mieć aktywną usługę GPRS, jeżeli kody zdarzeń mają być przesyłane przy pomocy technologii GPRS.
- 2 **diody LED** informujące o stanie modułu. Dioda A miga, kiedy realizowana jest transmisja GPRS. Dioda B miga, kiedy wysyłana jest wiadomość SMS lub moduł dzwoni (transmisja testowa CLIP). Pozostałe diody informują świeceniem o poziomie sygnaáu odbieranego przez telefon GSM. Równoczesne miganie diod A i B sygnalizuje logowanie do sieci GSM. W przypadku, gdy logowanie do sieci GSM nie powiodło się, miganie pozostałych diod informuje o awariach (patrz: rys. 3).
- port RS-232 (standard TTL) umożliwiający podłączenie modułu do komputera (połączenie można wykonać przy pomocy kabli dostępnych w zestawie produkowanym przez firmę SATEL i noszącym nazwę: DB9FC/RJ-KPL).
- 4 **gniazdo do podáączenia anteny.**
- 5 **przemysáowy telefon GSM.**
- 6 **przekaĨnik.**

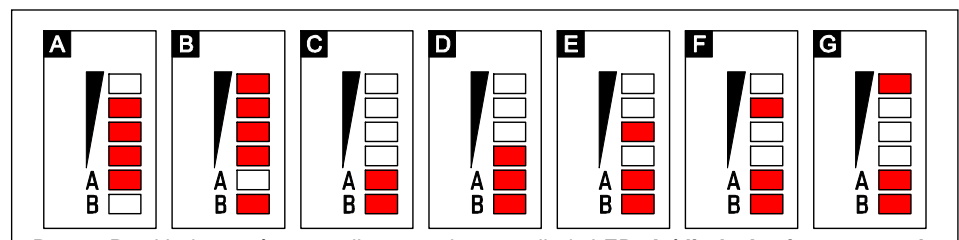

Rys. 3. Przykáady stanów sygnalizowanych przez diody LED. **A (dioda A miga, pozostaáe Ğwiecą)** – realizowana jest transmisja GPRS; poziom sygnaáu: 3. **B (dioda B miga, pozostaáe Ğwiecą)** – wysyáana jest wiadomoĞü SMS lub moduá dzwoni (transmisja testowa CLIP); poziom sygnaáu: 4. **C (diody migają)** – logowanie do sieci GSM. **D (diody migają)**  $\cdot$  logowanie do sieci GSM nie powiodło sie; brak karty SIM. **E (diody migają)** – logowanie do sieci GSM nie powiodło się; brak kodu PIN. **F (diody migają)** – logowanie do sieci GSM nie powiodło się; błedny kod PIN. **G (diody migaja)** – logowanie do sieci GSM nie powiodło się; karta została zablokowana po trzech próbach użycia błędnego kodu PIN (konieczne odblokowanie karty przy pomocy kodu PUK).

#### Opis zacisków:

- **+12V** wejĞcie zasilania (12 V DC ±15%).
- **COM** masa.
- **Z1 ÷ Z5** wejścia modułu. Mogą zostać zaprogramowane jako cyfrowe (typ NC lub NO) albo analogowe.
- **FT** wyjście typu OC sygnalizujące problem z zalogowaniem się do sieci GSM. Uaktywnia się po około 2 minutach od chwili wystąpienia problemu. W stanie aktywnym jest zwierane do masy. Pozostaje zwarte od masy do czasu zalogowania sie do sieci GSM. Problem z zalogowaniem sie do sieci GSM może być spowodowany:
	- niedostępnością sieci GSM (brak zasięgu),
	- brakiem lub uszkodzeniem anteny,
	- wprowadzeniem błędnego kodu PIN,
	- brakiem karty SIM.

Dodatkowych informacji o awarii dostarczają diody LED na płytce elektroniki (patrz: rys. 3).

- AC zacisk służacy do kontroli obecności napięcia zmiennego.
- **NO** zaciski wyjścia przekaźnikowego.

#### **3. INSTALACJA**

**Wszystkie poáączenia elektryczne naleĪy wykonywaü przy odáączonym zasilaniu.**  $\mathcal{A}$ 

**Nie zaleca siĊ wáączania zasilania urządzenia, gdy antena jest niepodáączona.**

Moduł GPRS-T2 powinien być instalowany w pomieszczeniach zamkniętych o normalnej wilgotności powietrza. Wybierając miejsce montażu należy pamietać, że grube mury, metalowe ścianki itp. zmniejszają zasieg sygnału radiowego. Nie zaleca się montażu w pobliżu instalacji elektrycznych, ponieważ może to spowodować wadliwe funkcjonowanie urządzenia.

Źródło zasilania modułu powinno mieć wystarczającą wydajność prądową i być zaopatrzone w akumulator.

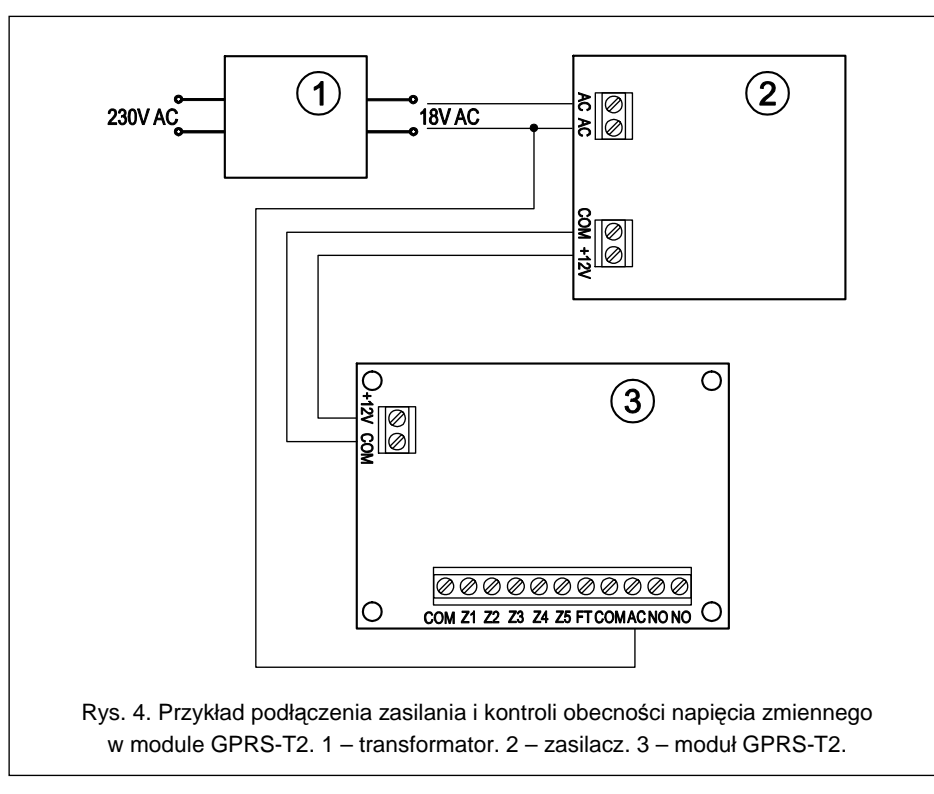

Zaleca się wykonanie montażu według następującej kolejności:

1. Podłaczyć antene do gniazda na płytce elektroniki. Należy przy tym zachować ostrożność, aby nie uszkodzić gniazda.

- **Próg H** górny próg napiecia dla wejścia analogowego. Jeżeli napiecie wzrośnie powyżej zdefiniowanej wartości (plus tolerancja), moduł zarejestruje naruszenie wejścia. Zaprogramowanie wartości 0 oznacza, że próg napięcia nie jest kontrolowany.
- **Tolerancia** wartość napiecia odejmowana od zdefiniowanej wartości na progu L, gdy napiecie spada poniżej progu L lub dodawana do zdefiniowanej wartości na progu H, gdy napiecie wzrasta powyżej progu H, żeby moduł zarejestrował **przekroczenie zaprogramowanej wartości** / wartość napiecia dodawana do zdefiniowanej wartości na progu L, gdy napiecie wzrasta powyżej progu L lub odejmowana od zdefiniowanej wartości na progu H, gdy napiecie spada poniżej progu H, żeby moduł zarejestrował powrót wejścia do stanu normalnego. Pole dostępne dla wejść analogowych.
- **Wyjście** pole określające, czy wejście ma sterować wyjściem. Do wyboru dostępne są następujące opcje:
	- puste pole stan wejĞcia nie steruje wyjĞciem,
	- Zał. naruszenie wejścia lub przekroczenie zdefiniowanej dla wejścia wartości napiecia na progu L lub H załączy wyjście,
	- Czas naruszenie wejĞcia lub przekroczenie zdefiniowanej dla wejĞcia wartoĞci napięcia na progu L lub H załączy wyjście na czas,
	- Wyá. naruszenie wejĞcia lub przekroczenie zdefiniowanej dla wejĞcia wartoĞci napięcia na progu L lub H wyłączy wyjście.

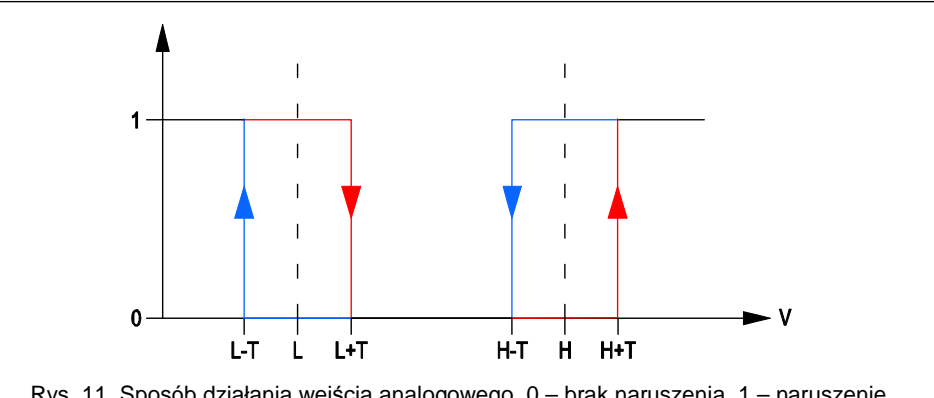

Rys. 11. Sposób dziaáania wejĞcia analogowego. 0 – brak naruszenia. 1 – naruszenie. L-T - poziom napiecia L minus tolerancja. L – dolny poziom napiecia. L+T – poziom napiecia L plus tolerancja. H-T – poziom napięcia H minus tolerancja. H – górny poziom napięcia.  $H+T$  – poziom napięcia H plus tolerancja.

#### **Blokowanie wejĞü**

- **Zablokuj** w polu należy wpisać treść wiadomości SMS, która będzie wysłana na numer telefonu modułu w celu zablokowania wejścia / wejść zaznaczonych jako blokowane w tabeli "Wejścia" w zakładce "Wejścia".
- **Odblokuj** w polu należy wpisać treść wiadomości SMS, która bedzie wysłana na numer telefonu modułu w celu odblokowania wejścia / wejść zaznaczonych jako blokowane w tabeli "Wejścia" w zakładce "Wejścia".
- *Uwaga: TreĞü wiadomoĞci SMS uruchamiających funkcje blokowania i odblokowania wejĞü moĪe zawieraü maksymalnie 24 znaki.*
- wejście cyfrowe typu NO ponownie musi być odciete od masy, aby moduł zarejestrował koniec naruszenia,
- $-$  napiecie na wejściu analogowym musi wzrosnąć powyżej progu L (plus tolerancja) lub spaść poniżej progu H (minus tolerancja), aby moduł zarejestrował koniec naruszenia.

Zdefiniowany czas pozwala ograniczyć ilość przesyłanych transmisji. Zaprogramować można wartości z przedziału od 0 do 255 sekund.

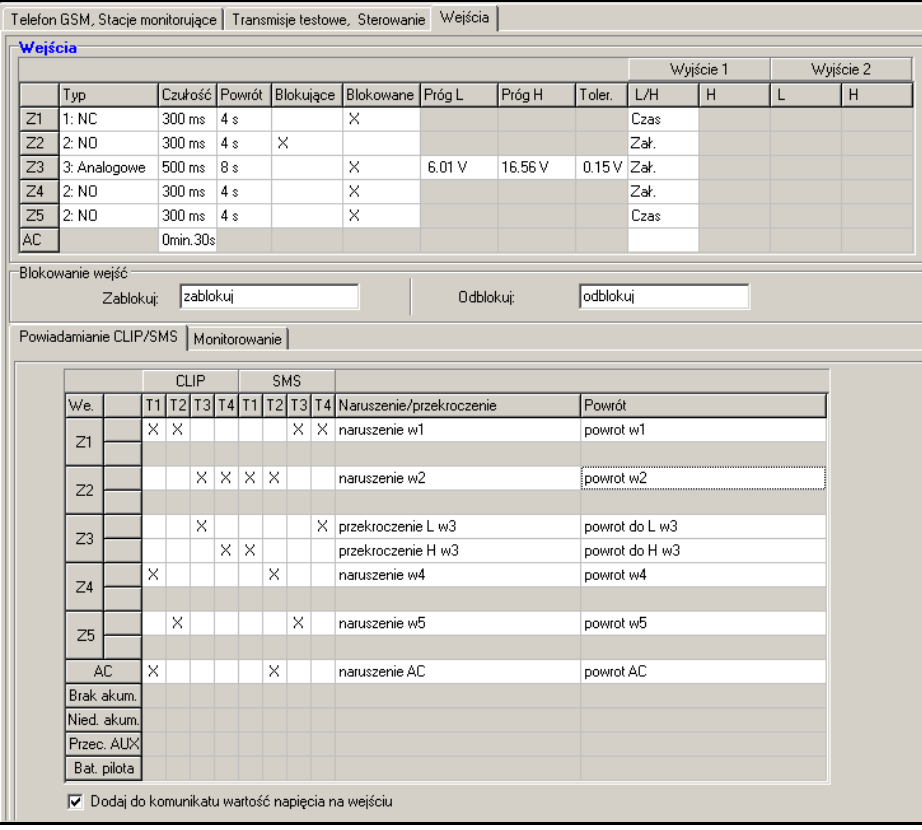

Rys. 10. Tabele "Wejścia" i "Powiadamianie CLIP / SMS" w zakładce "Wejścia".

- **Blokujące** pole należy zaznaczyć, jeżeli wejście ma pełnić funkcję wejścia blokującego, tzn. jego naruszenie będzie skutkować zablokowaniem innych wejść modułu. Tylko jedno wejście modułu może pełnić funkcję wejścia blokującego.
- **Blokowane** pole należy zaznaczyć, jeżeli wejście ma zostać zablokowane po naruszeniu wejścia blokującego lub po wysłaniu wiadomości SMS, której treść zdefiniować można w zakładce "Transmisje testowe, sterowanie".
- **Próg L** dolny próg napięcia dla wejścia analogowego. Jeżeli napięcie spadnie poniżej zdefiniowanej wartości (minus tolerancja), moduł zarejestruje naruszenie wejścia. Zaprogramowanie wartości 0 oznacza, że próg napięcia nie jest kontrolowany.
- 2. Do zacisków wejść podłączyć odpowiednio urządzenia, których praca ma być monitorowana przez moduá.
- 3. Do zacisku AC podáączyü przewód z uzwojenia wtórnego transformatora, z którego podawane jest napiecie zmienne do urządzenia zasilającego moduł (patrz: rys. 4).
- 4. Do zacisków wyjścia przekaźnikowego podłączyć urządzenie, którym ma sterować moduł.
- 5. Do zacisków +12V i COM podłaczyć przewody zasilania.
- 6. Podáączyü komputer do portu RS-232 (TTL) moduáu (patrz: rozdziaá "Programowanie lokalne za poĞrednictwem portu RS-232 (TTL)").
- 7. Włączyć zasilanie modułu.
- 8. Przy pomocy programu GPRS-SOFT zaprogramować kod PIN karty SIM, która zostanie zamontowana w module.
- 9. Wyłaczyć zasilanie modułu.
- 10. Włożyć kartę SIM do gniazda (patrz: rys. 5).
- 11. Włączyć zasilanie modułu. Logowanie telefonu do sieci GSM może potrwać kilka minut.
- *Uwaga:* Jeżeli kod PIN karty SIM będzie niezgodny z wpisanym w ustawieniach modułu, *poinformują o tym diody LED na páytce elektroniki (patrz: rys. 3 przykáad F). Kolejna próba uĪycia kodu PIN nastąpi po 30 sekundach. Po trzeciej próbie uĪycia EáĊdnego kodu PIN karta SIM zostanie zablokowana. Wprowadzenie kodu PUK i odblokowanie karty SIM możliwe jest po przełożeniu jej do telefonu komórkowego.*

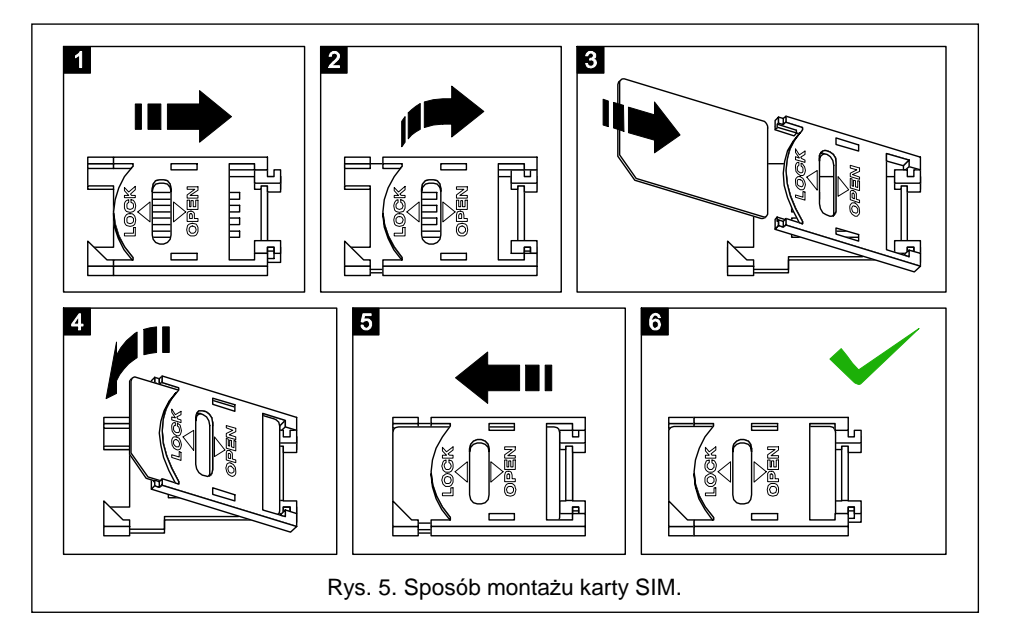

*Uwaga: Przed przystąpieniem do eksploatacji moduáu naleĪy usunąü plastikową opaskĊ zabezpieczająFą na czas transportu moduá. NaleĪy zachowaü ostroĪnoĞü przy jej usuwaniu, Īeby nie uszkodziü elementów na páytce elektroniki.*

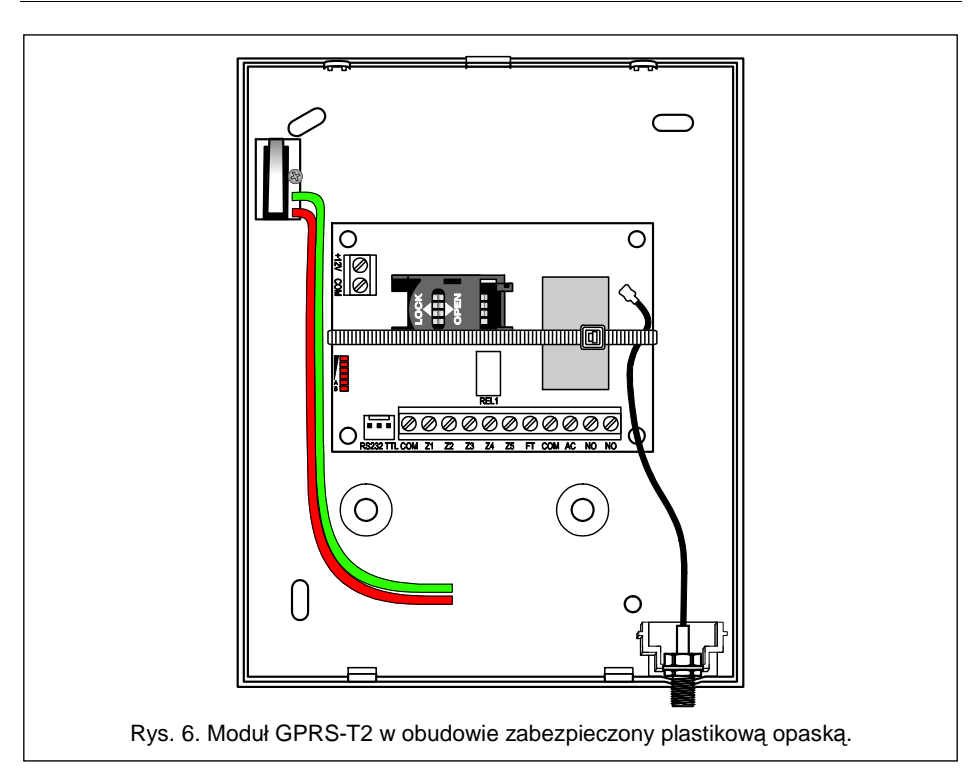

## **4. PROGRAMOWANIE I KONFIGURACJA MODUàU**

Do programowania i konfiguracji modułu służy program GPRS-SOFT. Program dodawany jest bezpłatnie do urządzenia. Komunikacja między programem a modułem może odbywać się lokalnie lub zdalnie. Moduł z ustawieniami fabrycznymi może być programowany tylko lokalnie.

### **4.1 PROGRAMOWANIE LOKALNE ZA POĝREDNICTWEM PORTU RS-232 (TTL)**

Port szeregowy COM komputera musi zostać połączony z portem RS-232 (TTL) na płytce elektroniki modułu. Kable służace do wykonania połaczenia dostepne są w komplecie noszącym nazwe DB9FC/RJ-KPL. W programie GPRS-SOFT należy wskazać port COM komputera służący do komunikacji z modułem. W tym celu należy kliknąć wskaźnikiem myszki na przycisk "Konfiguracja" (patrz: rys. 7 oraz objaĞnienia do rysunku) i w oknie, które się wyświetli, wybrać jeden z dostepnych portów COM komputera. Program nawiąże komunikacje z modułem po właczeniu wybranego portu COM.

# **4.2 PROGRAMOWANIE ZDALNE PRZY WYKORZYSTANIU TECHNOLOGII GPRS**

**Podczas programowania zdalnego moduł nie bedzie w stanie realizować Īadnych funkcji wymagających uĪycia telefonu GSM.**

**Potwierdzaj sterowanie wysyáając status moduáu** – jeĞli opcja jest wáączona, uruchomienie funkcji: załączania, wyłączania lub załączania na czas wyjścia przekaźnikowego, jak również blokowania i odblokowania wejść, skutkuje wysłaniem przez moduł na numer telefonu, z którego przysłano wiadomość sterującą, wiadomości **SMS** zawierającej informacje o statusie modułu (patrz: opcja "**Wysłać SMS ze statusem moduáu na CLIP**").

#### **WyjĞcie**

- **Załacz** w polu należy wpisać treść wiadomości SMS, która bedzie wysłana na numer telefonu modułu w celu załaczenia wyjścia przekaźnikowego.
- **Wyłącz** w polu należy wpisać treść wiadomości SMS, która bedzie wysłana na numer telefonu modułu w celu wyłaczenia wyjścia przekaźnikowego.
- **Załącz na czas** w polu należy wpisać treść wiadomości SMS, która będzie wysłana na numer telefonu modułu w celu załączenia wyjścia przekaźnikowego na określony czas.
- **Czas działania wyjścia** jeżeli wyjście przekaźnikowe ma być załączone na czas, to należy go zdefiniować. Po jego upływie, wyjście się wyłączy. Maksymalnie można zaprogramować 18 godzin 12 minut i 15 sekund. Jeżeli w polu "Załącz na czas" zostanie wpisana treść wiadomości SMS, a w polu "Czas działania wyjścia" nie zostanie określony czas (0 godz. 0 min. 0 sek.), to wyjście przekaźnikowe się nie załaczy.
- *Uwaga: TreĞü wiadomoĞci SMS uruchamiających funkcje: zaáączania, wyáączania i zaáączania na czas wyjĞcia moĪe zawieraü maksymalnie 24 znaki.*

#### **4.3.4 ZAKàADKA "WEJĝCIA"**

#### **WejĞcia**

Tabela umożliwia zaprogramowanie parametrów pracy wejść Z1 ÷ Z5 oraz wejścia AC.

*Uwaga: Dla wejĞcia AC moĪna zaprogramowaü tylko parametr "CzuáRĞü" (maksymalnie moĪna zaprogramowaü 99 minut i 59 sekund) oraz okreĞliü, czy ma sterowaü wyjĞciem i w jaki sposób.*

**Typ** – wejście może zostać zaprogramowane jako:

- $-$  cyfrowe typu NC należy wpisać cyfre 1
- $-$  cyfrowe typu NO należy wpisać cyfrę 2
- $-$  analogowe należy wpisać cyfre 3
- wyłaczone należy wpisać cyfre 0.

**Czułość** – czas, przez który:

- wejście cyfrowe typu NC musi być odciete od masy, żeby moduł zarejestrował naruszenie wejścia,
- wejście cyfrowe typu NO musi być zwarte do masy, żeby moduł zarejestrował naruszenie wejścia,
- napięcie na wejściu analogowym musi spaść poniżej progu L (minus tolerancja) lub wzrosnąć powyżej progu H (plus tolerancja), żeby moduł zarejestrował przekroczenie zaprogramowanej wartoĞci (patrz: rys. 11).

Zaprogramować można wartości z przedziału od 0 do 5100 ms (co 20 ms).

**Powrót** – czas, przez który:

 $-$  weiście cyfrowe typu NC ponownie musi być zwarte do masy, aby moduł zarejestrował koniec naruszenia,

modułu i po usłyszeniu sygnału dzwonka odłożyć słuchawke – moduł zidentyfikuje numer telefonu dzwoniącego i wyśle transmisję testową według zaprogramowanych ustawień.

- **Wysłać SMS ze statusem modułu na CLIP** jeżeli opcja jest właczona, możliwe jest uzyskanie informacji o statusie modułu przy wykorzystaniu usługi CLIP. Należy zadzwonić na numer telefonu modułu i po usłyszeniu sygnału dzwonka odłożyć słuchawke – moduł zidentyfikuje numer telefonu dzwoniącego i wyśle na ten numer wiadomość SMS zawierającą następujące informacje:
	- $-$  nazwa modułu:
	- wersja programu moduáu (numer wersji i data jej kompilacji);
	- $-$  S0  $\div$  S4 aktualny poziom sygnału odbieranego przez antenę;
	- $-$  P aktualna wartość napięcia zasilania.
	- $Z1 \div Z5$  informacia o stanie weiść  $Z1 \div Z5$ :
		- i wejście cyfrowe / analogowe w stanie normalnym,
		- I wejĞcie cyfrowe naruszone,

L – napięcie na wejściu analogowym spadło poniżej progu L; informacja o wartości napięcia na wejściu,

H – napiecie na wejściu analogowym przekroczyło próg H; informacja o wartości napiecia na weiściu.

b – wejście cyfrowe / analogowe zablokowane.

- AC informacja o stanie wejĞcia AC:
	- i obecność napięcia zmiennego,
	- I brak napięcia zmiennego.
- OUT informacja o stanie wyjścia przekaźnikowego:
	- o wyjście nieaktywne.
	- O wyjĞcie aktywne.

**Reakcja na CLIP tylko, gdy numer jest na liĞcie numerów telefonów powiadamiania** - jeżeli opcia jest właczona, moduł wyśle transmisie testowa lub wiadomość SMS z informacjami o statusie tylko wówczas, gdy zidentyfikowany dzieki usłudze CLIP numer telefonu bedzie jednym z numerów zaprogramowanych w zakładce "Telefon GSM, Stacje monitorujące" na liście "Numery telefonów powiadamiania i transmisji testowych".

- *Uwaga: JeĪeli opcja "Reakcja na CLIP tylko, gdy numer jest na liĞcie numerów telefonów powiadamiania" nie jest wáączona, transmisje testowe oraz wiadomoĞci SMS z informacjami o statusie urządzenia:*
	- *dla numerów z listy wysyáane są przez moduá natychmiast,*
	- *dla numerów spoza listy mogą byü wysyáane przez moduá nie czĊĞciej niĪ raz na 10 minut.*

#### **Sterowanie**

Możliwe jest sterowanie wyjściem i wejściami przy pomocy wiadomości SMS.

#### **Sterowanie**

**Sterowanie SMS tylko z numeru z listy numerów telefonów powiadamiania** – jeĞli opcja jest włączona, funkcje: załączania, wyłączania lub załączania na czas wyjścia przekaźnikowego, jak również blokowania i odblokowania wejść zostaną uruchomione tylko wówczas, gdy wiadomość SMS zostanie wysłana z numeru telefonu będącego jednym z numerów zaprogramowanych w zakładce "Telefon GSM, Stacje monitorujące" na liście "Numery telefonów powiadamiania i transmisji testowych".

Programowanie zdalne możliwe jest po właczeniu w module opcji "Programowanie zdalne" oraz zaprogramowaniu:

- kodu PIN;
- nazwy punktu dostępu (APN) dla połączenia Internet GPRS;
- nazwy użytkownika dla połaczenia Internet GPRS;
- hasła dla połaczenia Internet GPRS:
- adresu IP serwera DNS, którego ma używać moduł (adresu serwera DNS nie trzeba programować, jeżeli adres komputera zostanie wpisany w postaci liczbowej – 4 liczby dziesiętne oddzielone kropkami);
- hasáa inicjującego poáączenie z komputerem.
- *Uwaga: Parametry GPRS dla operatorów sieci GSM w Polsce zostaáy podane w tabelce na koĔcu instrukcji.*

Komputer, na którym uruchomiony zostanie program GPRS-SOFT, musi mieć adres IP widoczny w Internecie (tzw. publiczny adres IP) lub na komputer ten musi być przekierowany port serwera sieciowego, co pozwoli połączyć się z tym komputerem.

W celu nawiązania komunikacji między modułem a komputerem należy:

- 1. Uruchomić program GPRS-SOFT.
- 2. Kliknąć wskaźnikiem myszki na przycisk "Konfiguracja" (patrz: rys. 7 i objaśnienia do rysunku). W oknie, które sie wyświetli, wpisać numer portu TCP wybranego do komunikacji z modułem. Numer ten bedzie musiał się znaleźć w wiadomości SMS, która zostanie wysłana na numer telefonu GSM modułu w celu zainicjowania komunikacji.
- 3. Kliknąć wskaźnikiem myszki na przycisk  $\mathbf{r}$  (patrz rys. 7). W menu, które się wyświetli, wybrać "TCP/IP". Serwer zostanie aktywowany.
- 4. Wysłać wiadomość SMS na numer telefonu GSM modułu. Wiadomość SMS powinna mieć postać: **xxxx=aaaa:p=** ("xxxx" to zdefiniowane w module has to uruchamiające komunikację z programem GPRS-SOFT – "SMS inicjujący"; "aaaa" to adres komputera, z którym moduł ma nawiązać komunikację, podany w postaci liczbowej lub w formie nazwy; "p" to numer portu w sieci, na którym ma się odbywać komunikacja z programem GPRS-SOFT). Moduł połączy się z komputerem, którego adres podany został w wiadomości SMS.

#### **4.3 OPIS PROGRAMU**

#### **4.3.1 MENU GàÓWNE**

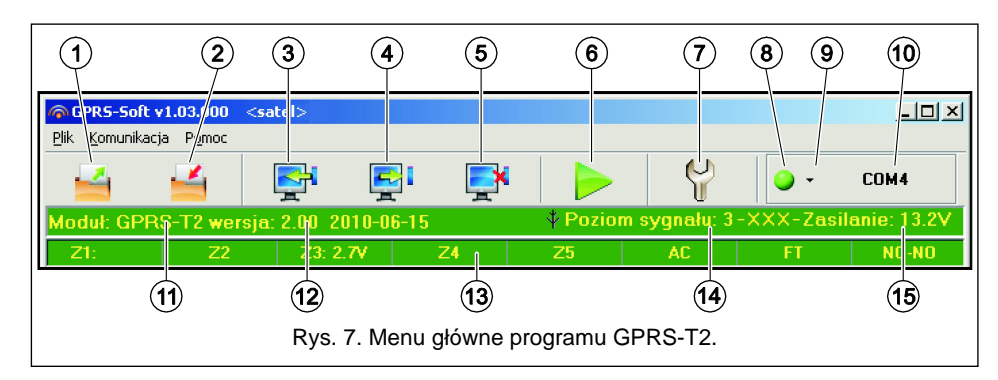

ObjaĞnienia do rysunku 7:

- 1 **Odczyt z pliku** przycisk umożliwia wczytanie danych konfiguracyjnych z pliku.
- 2 **Zapis do pliku** przycisk umożliwia zapisanie danych konfiguracyjnych do pliku.
- 3 **Odczyt** przycisk umożliwia odczytanie danych z modułu.
- 4 **Zapis** przycisk umożliwia zapisanie danych do modułu.
- 5 **Przerwij** przycisk umożliwia przerwanie odczytu/zapisu danych.
- 6 **Start transmisji testowej** przycisk powoduje wysáanie transmisji testowej moduáu (w przypadku programowania zdalnego transmisja testowa zostanie wysáana dopiero po zakończeniu komunikacji z modułem).
- 7 **Konfiguracja** przycisk umożliwia otwarcie okna "Połączenie". W oknie tym skonfigurować można parametry dotyczące sposobu komunikacji programu z modułem:
	- $-$  wybrać port COM komputera, za pośrednictwem którego odbywać ma się programowanie lokalne;
	- wpisaü numer portu TCP, który ma byü wykorzystywany do programowania zdalnego modułu. Wprowadzić można wartości od 1 do 65535.
- 8 **Połączenie** w zależności od wybranego przy pomocy przycisku <sup>y</sup> sposobu komunikacji z modułem, kliknięcie na przycisk:
	- wáącza/wyáącza port COM komputera (programowanie lokalne za poĞrednictwem portu RS-232);
	- aktywuje/dezaktywuje serwer (programowanie zdalne przy wykorzystaniu technologii GPRS i protokołu TCP/IP) – klikniecie na przycisk otwiera równoczeĞnie okno informujące o statusie serwera.

Kolor przycisku informuje o aktualnym stanie komunikacji:

- $\vert \bigcirc \vert$  kolor zielony port COM komputera właczony / serwer aktywny;
- $\mathbb{O}$  kolor szary port COM komputera wyłączony / serwer nieaktywny.
- 9 przycisk umożliwia wybór sposobu komunikacji z modułem: programowanie lokalne przez port RS-232 albo programowanie zdalne przy wykorzystaniu technologii GPRS i protokołu TCP/IP.
- 10 informacja o sposobie komunikacji z modułem:
	- COMn (n = numer portu COM) komunikacja za poĞrednictwem portu RS-232;
	- TCP/IP komunikacja przy wykorzystaniu technologii GPRS.
- 11 nazwa modułu.
- 12 wersja programu modułu (numer wersji i data kompilacji).
- 13 pasek obrazujący stan wszystkich wejść i wyjść modułu. Poszczególne kolory symbolizują następujące ich stany:
	- zielony stan normalny wejĞcia / wyáączenie wyjĞcia,
	- niebieski stan zablokowania wejścia,
	- $-$  czerwony naruszenie wejścia cyfrowego / przekroczenie wartości napięcia zaprogramowanej dla progu H wejścia analogowego / włączenie wyjścia,
	- pomarańczowy spadek napięcia poniżej wartości zaprogramowanej dla progu L wejścia analogowego,
	- szary wyáączone wejĞcie.
- 14 poziom sygnału odbieranego przez antene GSM oraz nazwa operatora, z którego usług korzysta moduł. Jeżeli telefon modułu nie zalogował się do sieci GSM. wyświetlana jest w tym miejscu ikona **informująca o awarii.**
- aktualny poziom napiecia zasilania modułu.
- **Str.** w polu należy wpisać numer strefy, który znajdzie się w zdarzeniu wysłanym do stacji monitorującej.
- **Nr we.** w polu należy wpisać numer wejścia, który znajdzie się w zdarzeniu wysłanym do stacji monitorującej.
- **Zdarzenie** w polu wyświetlany jest opis zdarzenia, którego kod wpisany jest w polu "Kod". W polu "Zdarzenie" dostępny jest ponadto przycisk oznaczony trzema kropkami, który umożliwia otwarcie edytora kodów Contact ID.
- *Uwaga: Transmisja testowa w formie zdarzenia zostanie wysáana, jeĪeli dla stacji monitorującej:*
	- *uruchomiony jest monitoring GPRS (patrz: rozdziaá "Uruchomienie monitoringu GPRS") lub SMS (patrz: rozdziaá "Uruchomienie monitoringu SMS"),*
	- *zaprogramowany jest identyfikator obiektu róĪny od "0000",*
	- *zaprogramowany jest format monitoringu,*
	- *zaprogramowany jest kod zdarzenia róĪny od "000".*

#### **Transmisje testowe wysyáane na numery telefonów**

Tabela umożliwia określenie, w jakiej formie wysyłane będą transmisje testowe na zaprogramowane w zakładce "Telefon GSM, Stacje monitorujące" numery telefonów. Dwukrotne klikniecie wskaźnikiem myszki na wybrane pole zaznaczy/odznaczy to pole (pole jest zaznaczone, jeśli wyświetlony jest w nim symbol "x").

- **SMS** pole należy zaznaczyć, jeżeli na wybrany numer telefonu transmisja testowa modułu ma być wysyłana w formie wiadomości SMS.
- **CLIP** pole należy zaznaczyć, jeżeli na wybrany numer telefonu transmisja testowa modułu ma być realizowana przy wykorzystaniu usługi CLIP (moduł zadzwoni pod zaprogramowany numer i przez 30 sekund bedzie próbował uzyskać połaczenie - w telefonie zostanie wyświetlony numer telefonu modułu).
- *Uwaga: Nie wolno odbieraü poáączeĔ od moduáu, jeĪeli transmisja testowa CLIP ma byü realizowana bez ponoszenia kosztów.*

#### **Ustawienia CLIP**

Tabela umożliwia szczegółowe określenie sposobu realizacji transmisji testowych CLIP dla zaprogramowanych w zakładce "Telefon GSM, Stacie monitorujące" czterech numerów telefonów. Dwukrotne klikniecie wskaźnikiem myszki na wybrane pole zaznaczy/odznaczy to pole (pole jest zaznaczone, jeśli wyświetlony jest w nim symbol "x").

- Potwierdzenie pole należy zaznaczyć, jeżeli moduł ma oczekiwać potwierdzenia odebrania transmisji testowej wykorzystującej usługę CLIP. W celu potwierdzenia odebrania transmisii testowej CLIP należy odrzucić połaczenie przychodzące od modułu.
- **Ilość powtórzeń** jeżeli zaznaczone jest pole "Potwierdzenie", transmisja testowa przy wykorzystaniu usługi CLIP może zostać wykonana określoną ilość razy. Zaprogramować można wartości od 1 do 15. Potwierdzenie odebrania transmisji testowej CLIP spowoduje, że moduł zaprzestanie powtarzania tej transmisji (np. jeżeli zaprogramowano, że transmisja testowa ma zostać powtórzona 5 razy, ale już pierwsza transmisja zostanie odebrana, moduł nie wykona pozostałych 4 transmisji).
- -> SMS jeżeli zaznaczone jest pole "Potwierdzenie", a odebranie transmisji testowej CLIP nie zostanie potwierdzone, moduł może wysłać wiadomość SMS o treści "CLIP failed" na wybrany numer telefonu.

#### **CLIP**

**CLIP startuje transmisję testowa** – jeżeli opcja jest włączona, możliwe jest wyzwolenie transmisji testowej przy wykorzystaniu usługi CLIP. Należy zadzwonić na numer telefonu

- *Uwaga: Wyzwolenie dodatkowej transmisji testowej (wykorzystanie usáugi CLIP lub skorzystanie z polecenia w programie GPRS-SOFT) spowoduje, Īe czas do wysáania okresowej transmisji testowej bĊdzie odliczany od nowa.*
- **SMS transmisji testowej** w polu należy wpisać treść wiadomości SMS, która wysłana zostanie jako transmisja testowa modułu na wybrane numery telefonów.
- *Uwaga: JeĪeli zostanie zdefiniowany czas, co jaki ma byü wysyáana transmisja testowa, a pole "SMS transmisji testowej" pozostanie puste, na wybrane numery telefonów EĊGą wysyáane – jako transmisje testowe – wiadomoĞci SMS zawierające informacje o statusie modułu (patrz: opcja "Wysłać SMS ze statusem modułu na CLIP").*

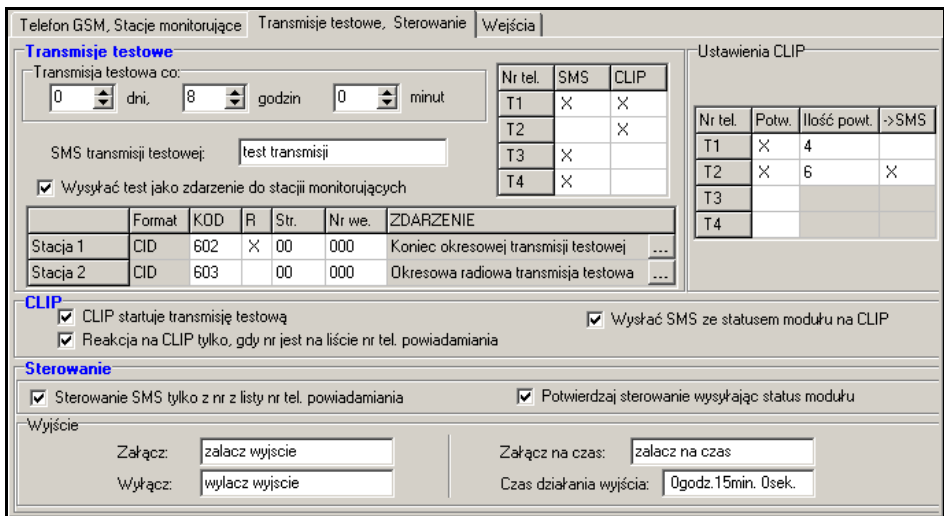

Rys. 9. Zakładka "Transmisje testowe, Sterowanie".

**Wysyłać test jako zdarzenie do stacji monitorujących** – jeżeli opcja jest właczona, transmisia testowa modułu może być wysyłana do stacji monitorujących. Sposób przesłania kodu zdarzenia (SMS, GPRS) zależy od zasad zdefiniowanych dla każdej stacji monitorującej w zakładce "Telefon GSM, Stacje monitorujące". Kod zdarzenia, który ma być wysyłany, należy zdefiniować.

### **Kody zdarzenia dla transmisji testowej moduáu**

Tabela umożliwia zdefiniowanie kodów, jakie beda wysyłane do stacji monitorujących dla transmisji testowej modułu.

- **Format** w polu wyświetlana jest informacja, że kod wysyłany jest w formacie Contact ID.
- **Kod** polu należy zaprogramować 3 cyfry kodu zdarzenia. Można też skorzystać z pomocy edytora kodów. Okno edytora kodów otwiera się po kliknięciu wskaźnikiem myszki na przycisk oznaczony trzema kropkami dostępny w polu "Zdarzenie".
- **R** pole należy zaznaczyć, jeżeli kod zdarzenia ma dotyczyć końca zdarzenia/załaczenia czuwania (dwukrotne klikniecie wskaźnikiem myszki zaznacza/odznacza pole).

# **4.3.2 ZAKàADKA "TELEFON GSM, STACJE MONITORUJĄCE"**

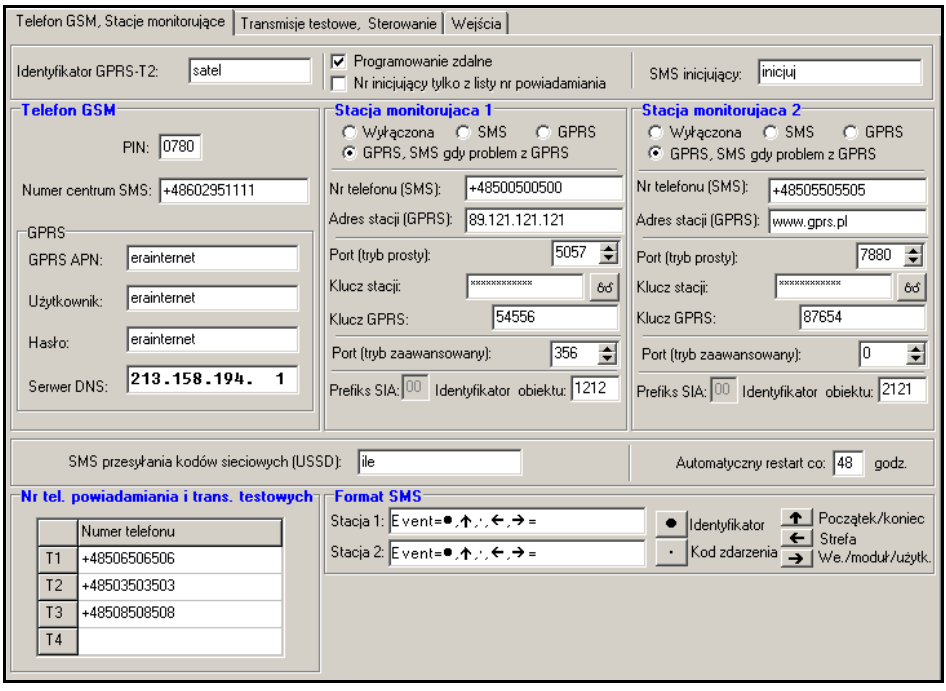

Rys. 8. Zakładka "Telefon GSM, Stacje monitorujące".

#### **Programowanie**

- **Identyfikator GPRS-T2** ciąg od 1 do 8 znaków alfanumerycznych identyfikujących moduá. Komunikacja miedzy programem a modułem jest możliwa tylko wówczas, gdy identyfikator wpisany w tym polu jest zgodny z identyfikatorem zapisanym w module. Moduł z ustawieniami fabrycznymi nie ma zaprogramowanego zadnego identyfikatora. Komunikacje z takim modułem można nawiązać bez wprowadzania identyfikatora w programie, ale po nawiązaniu łączności program automatycznie wygeneruje losowy identyfikator. Można zapisać go w module albo wprowadzić inny i go zapisać.
- **Programowanie zdalne** opcję należy włączyć, jeżeli dostępne ma być zdalne programowanie modułu przy wykorzystaniu technologii GPRS.
- **Numer inicjujący tylko z listy numerów powiadamiania jeżeli opcja jest właczona. SMS** inicjujący programowanie zdalne musi zostać wysłany z telefonu, którego numer jest zapisany w pamieci modułu na liście telefonów do powiadamiania.
- **SMS inicjujący** hasło, które musi znaleźć się w wiadomości SMS wysłanej na numer telefonu GSM modułu, aby moduł podjął próbę połączenia się z komputerem, którego adres IP oraz port komunikacji podane zostały w tej wiadomości SMS.

#### **Telefon GSM**

**PIN** – kod PIN karty SIM.

*Uwaga: Wpisanie błednego kodu PIN może spowodować zablokowanie karty SIM.* 

12 GPRS-T2 SATEL

- **Numer centrum SMS** numer telefoniczny centrum zarządzającego wiadomościami SMS. Pośredniczy ono przy przesyłaniu wiadomości SMS. Wpisanie numeru jest konieczne, jeżeli moduł ma wysyłać wiadomości SMS. Wpisany w module numer musi być odpowiedni dla sieci, w jakiej pracuje telefon GSM (zależy to od zamontowanej w module karty SIM).
- *Uwaga: Numery centrum SMS dla operatorów sieci GSM w Polsce zostaáy podane w tabelce na koĔcu instrukcji.*
- **GPRS APN** nazwa punktu dostepu dla połaczenia Internet GPRS.
- **Użytkownik** nazwa użytkownika dla połączenia Internet GPRS.
- **Hasáo** hasáo dla poáączenia Internet GPRS.
- *Uwaga: APN, nazwa uĪytkownika i hasáo muszą byü zdefiniowane, jeĪeli dostĊpne ma byü przesyáanie danych w technologii GPRS (kody zdarzeĔ, programowanie).*
- **Serwer DNS** adres IP serwera DNS, którego ma używać moduł. Adres serwera DNS jest niezbedny w przypadku przesyłania danych w technologii GPRS, gdy adres urządzenia, z którym moduł ma się połączyć (stacja monitorująca, komputer z programem GPRS-SOFT), podany został w formie nazwy. Jeżeli wszystkie adresy podane zostaną w formie adresu IP (4 liczby dziesiętne oddzielone kropkami), adresu serwera DNS nie trzeba programować.

#### **Stacja monitorująca 1 / Stacja monitorująca 2**

#### *Uwagi:*

- x *W technologii GPRS kody zdarzeĔ moĪna przesyáDü do stacji monitorującej STAM-2 lub do konwertera SMET-256.*
- x *Stacja monitorująca powinna testowaü komunikacjĊ z abonentem przesyáającym zdarzenia przy pomocy technologii GPRS jak najrzadziej. JeĪeli w stacji monitorującej w polu "Okres testu" zaprogramowana zostanie wartoĞü mniejsza niĪ 1 minuta, moduá zaokrągli ten czas do 1 minuty. Zaleca siĊ ustawienie maksymalnej wartoĞci - 255 sekund.*
- **Wyłaczona** jeżeli pole zostanie wybrane, kody zdarzeń nie beda przesyłane do stacji monitorującej.
- **SMS** jeżeli pole zostanie wybrane, kody zdarzeń beda przesyłane do stacji monitorującej w formie wiadomości SMS.
- GPRS jeżeli pole zostanie wybrane, kody zdarzeń będą przesyłane do stacji monitorującej przy pomocy technologii GPRS.
- **GPRS, SMS, gdy problem z GPRS** jeżeli pole zostanie wybrane, kody zdarzeń beda przesyáane do stacji monitorującej przy pomocy technologii GPRS, ale po nieudanej próbie przesáania zdarzenia (stacja monitorująca nie potwierdziáa odebrania zdarzenia), kod zdarzenia wysłany zostanie w formie wiadomości SMS.
- **Nr telefonu (SMS)** numer telefonu GSM, za pośrednictwem którego stacja monitorująca odbiera wiadomości SMS. Musi być poprzedzony numerem kierunkowym kraju (+48 dla Polski).
- **Adres stacji (GPRS)** adres sieciowy stacji monitorującej. Może zostać wprowadzony w formie adresu IP (4 liczby dziesiętne oddzielone kropkami) lub w postaci nazwy.
- **Port (tryb prosty)** numer portu TCP, na którym bedzie odbywała się transmisia zdarzeń do stacji monitorującej. **Numer portu musi byü zgodny z numerem portu zdefiniowanym w stacji monitorującej dla obsáugi abonentów w trybie prostym.**
- **Klucz stacji** w polu należy wpisać ciąg od 1 do 12 znaków alfanumerycznych (cyfry, litery i znaki specialne) określających klucz, jakim kodowane beda dane przesyłane do stacji

monitorującej. **Musi byü zgodny ze zdefiniowanym w stacji monitorującej dla trybu prostego**.

- Klucz GPRS ciag od 1 do 5 znaków alfanumerycznych identyfikujących moduł. Musi być zgodny ze zdefiniowanym w stacji monitorującej ("Klucz ETHM/GPRS").
- **Port (tryb zaawansowany)** numer portu TCP, na którym będzie odbywała się kontrola łączności ze stacją monitorującą. Numer portu musi być zgodny z numerem portu **zdefiniowanym w stacji monitorującej dla obsáugi abonentów w trybie zaawansowanym.**
- **Identyfikator obiektu** w polu należy wpisać 4 znaki (cyfry lub litery od A do F), które beda pełniły funkcję identyfikatora podczas transmisji testowych wysyłanych przez moduł. Nie wolno wpisać: 0000 (moduł nie będzie wówczas wysyłał transmisji testowych do stacji monitorującej). Nie zaleca się używania w identyfikatorze cyfry 0.

#### **Stan moduáu**

- **SMS przesyłania kodów sieciowych (USSD)** treść polecenia sterującego, którym poprzedzony musi być kod USSD w wiadomości SMS wysyłanej do modułu. Dzieki kodom USSD możliwe jest np. sprawdzenie stanu konta karty SIM zainstalowanej w module. Wiadomość SMS wysyłana do modułu musi mieć postać: xxxx=yyyy=, gdzie "xxxx" to polecenie sterujące, a "yyyy" to kod USSD obsługiwany przez operatora sieci GSM w jakiej pracuje telefon (zależy to od zamontowanej w module karty SIM). Po odebraniu takiej wiadomoĞci SMS moduá wykona kod USSD w niej zawarty. Uzyskana od operatora odpowiedź przesyłana jest w formie wiadomości SMS na numer telefonu, z którego wysłane zostało polecenie sterujące.
- *Uwaga:* Nie zaleca się korzystania z zaawansowanych funkcji dostępnych dzięki usłudze *USSD, gdy w odpowiedzi na wprowadzony kod prezentowane jest menu.*
- **Automatyczny restart co** jeżeli restart modułu ma mieć charakter okresowy, należy zaprogramować, co ile godzin ma sie odbywać. Pierwszy restart modułu nastąpi po upływie zaprogramowanego czasu od chwili zapisania ustawień w module. W przypadku wybrania 0, funkcja będzie wyłączona.

#### **Format SMS**

Format wiadomości SMS dla monitoringu SMS musi zostać zdefiniowany zgodnie z wymaganiami stacji monitorującej. Zaprogramowany domyĞlnie w module format wiadomości SMS odpowiada domyślnym ustawieniom stacji monitorującej STAM-2 (wersja programu 1.2.0 lub nowsza).

#### **Numery telefonów powiadamiania i transmisji testowych**

Zaprogramować można 4 numery telefonów, na które moduł bedzie mógł wysyłać wiadomości SMS oraz realizowane beda transmisie testowe. Numer telefonu musi być poprzedzony numerem kierunkowym kraju (+48 dla Polski).

#### **4.3.3 ZAKàADKA "TRANSMISJE TESTOWE, STEROWANIE"**

#### **Transmisje testowe**

Transmisje testowe modułu mogą być wysyłane co określony czas, a ponadto mogą być wyzwalane po zidentyfikowaniu numeru telefonu dzwoniącego (usáuga CLIP). Transmisja testowa może mieć postać wiadomości SMS wysyłanej na wybrane numery telefonów, może być realizowana przy pomocy usługi CLIP na wybrane numery telefonów lub przesyłana w formie kodu zdarzenia do stacji monitorującej.

**Transmisja testowa co** – jeżeli transmisja testowa modułu ma mieć charakter okresowy, należy zaprogramować co ile dni, godzin i minut ma być wysyłana. Pierwsza transmisja